**زهرا فوركىنژاد** دبير زيستشناسى بيرجند foorkynejad@yahoo.com

آوزش

دوره

17

 **درسافزار زيستشناسى بسازيم**

### **اشاره**

فاوا

**نقشمعلم از ديرباز درنظامهاىآموزشـىحائز اهميت بودهاسـت. روزگارىوظيفة معلم را ارائة اطلاعات،معانى،مفاهيمواصولبه شيوه سخنرانىبه دانشآموزان ووظيفةدانشآموزان را پذيرش اطلاعات دريافتىو حفظ آنهامىدانستند. اما با ظهورتدريجىوتوسعة** فناورىهاى ارتباطى جديد، نقش هاى مهم ديگرى را نيز در آموزش براى معلمان و دانش آموزان قائل شدند.

نرمافزارهـای «اجرای خـودکار» این امکان را به ما میدهند که به راحتی همه اطلاعات مربوط هر موضوع خاص را به طور منســجم گردآورى كنيم. احتمالا بارها برايتان اتفاق افتاده است كه نتوانستهايد در كلاس درس از همهٔ فيلمها، پويانمايىها، عكسها يا پروندههاى **پاورپوينتىكه دررابطه باموضوعداشتهايد، استفادهكنيد؛زيراياآنهارا به طورپراكنده دررايانهتانداشتهايد،يا درسىدىهاىمختلف** ذخیره کرده بودید که بردن آنها به کلاس با مشکلاتی توأم بوده است. با ما همراه شوید تا قدم به قدم نرمافزاری ساده از نوع درسافزار **زيستشناسىبسازيم.**

#### **مقدمه**

در روش نشر الكترونيك به خلاف روش سنتى، يعنى انتقال اطلاعات روى كاغذ، مؤلف يا مدرس خود را به متن، تصوير و كاغذ محدود نمى كند. در اين روش مى توان از پويانمايى، فيلم، توصيف (گفتار)، موسيقى، جلوههاى بصرى و پرس وجوهاى تبادلى استفاده كرد و اطلاعات را به سبكهاى جديد و به صورت جذاب و مهيج ارائه داد.

- ساختن سىدى داراى محتواى الكترونيك با هدفهاى آموزشى نيازمند پيمودن دو مرحلة اصلى است.
	- \* گردآورى و پردازش منابع ازقبيل تصوير، فيلم، متن، موسيقى، انيميشن، صفحات وب.

\* تنظيم وكنارهم قراردادن مواردذكر شدهدرقالب يك بستة نرمافزارآموزشى، يا به شكل مناسب و جذاببا افكتهاىمتفاوتروى بک لوح فشرده و به صورت «اجراى خودکار ٬ » به گونهاى که مفهوم موردنظر بهتر به مخاطب برسد و ما را در انجام هدف آموزشى يارى کند. نرمافزار Studio Media Autoplay يكى از نرمافزارهاى مناسب براى چنين كارى است.

### **كليدواژهها:** نرمافزار،زيستشناسى.

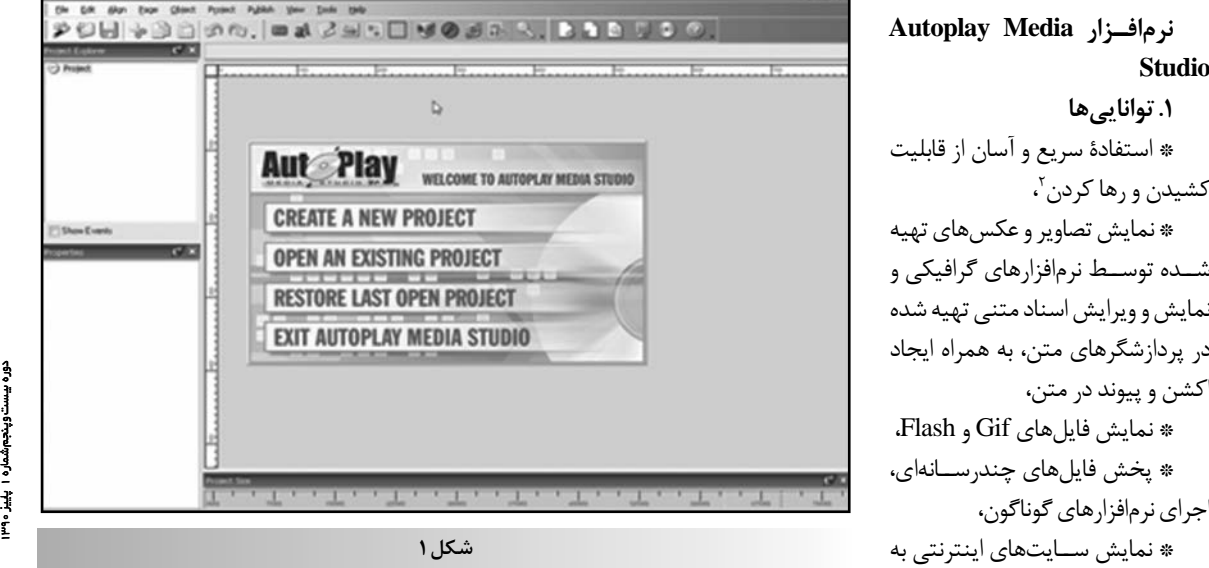

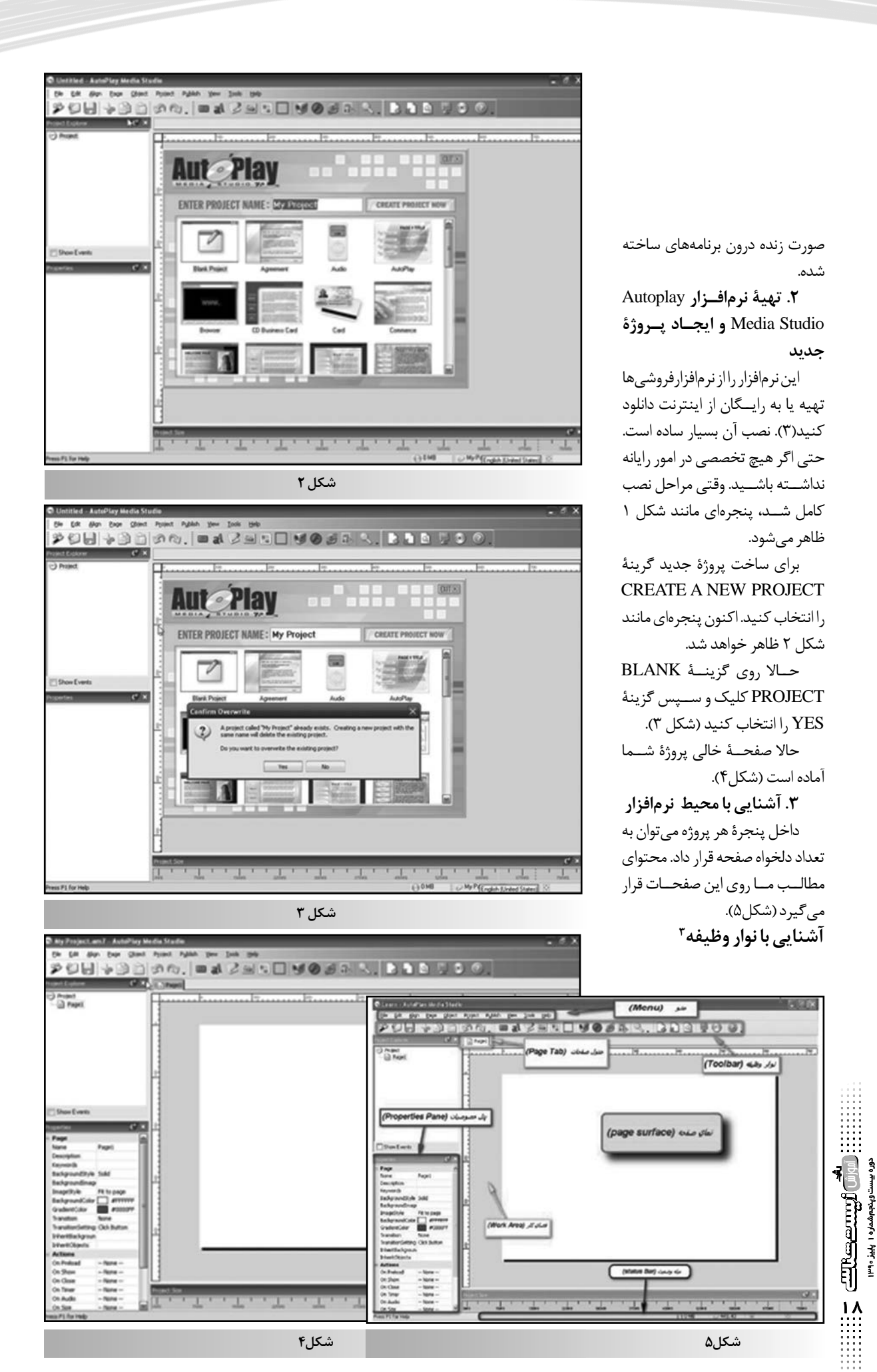

# POH + B B O Q . I = a Z B B B G O Ø B Q . I B B Q U O

1 2 3 4 5 6 7 8 9 10 11 12 13 14 15 16 17 18 19 20 21 22 23 24 25

1. new: براى ايجاد پروژهٔ جديد در اين نرمافزار مىتوان چندين پروژه را ايجاد و باز كرد، مانند نرمافزار Micriso Wordكه مىتوان چند فايل متنى را در آن باز كرد. .2 Open: براى بازكردن پروژههاى قبلى .3 Save: براى ذخيرهسازى پروژة جارى .4 Cut: بريدن شىء براى استفادهدر مكان ديگر .5 Copy: از شىء انتخاب شدهكپى مىگيرد. .6 Past: شىء بريده ياكپى شده رادر محل موردنياز مىچسباند. .7 Undo: براى انصراف از آخرين عمل انجام شده .8 Redo: براى بازگرداندن آخرين عمل undo شده .9 Button: اضافه كردن دكمه روى صفحة جارى .10 Lable: اضافه كردن برچسب به صفحة جارى .11 Paragraph: اضافه كردن يك پاراگراف به صفحة جارى .12 Image: اضافه كردن تصويربه صفحه .13 text Rich: اضافه كردن كادر متن به صفحه .14 Hotspot: اضافه كردن شىء نامرئي براى اضافه كردن دستورها .15 Video: اضافه كردن فايل تصويري به صفحه .16 Flash: اضافه كردن فايل فلش به صفحه .17 Web: اضافه كردن شىء وب براى بازكردن سايتهاى اينترنتى و فايلهاى متنى داخل برنامه .18 show Slid: اضافه كردن يك شىء براى ساخت آلبوم عكس Page properties. ۱۹ مشاهدة خصوصيات صفحه .20 Properties: مشاهدة خصوصيات و مشخصات صفحه .21 page Add: اضافه كردن صفحة جديد به پروژه .22 age Romove: پاك كردن صفحه انتخاب شده .23 Preview: پيشنمايشصفحه .24 Build: براىساخت نسخة اجراىخودكارازعملياتانجام شده (ذخيره روى CD سىدى يادىوىدى) .25 Help: راهنما **در روش نشر الكترونيك به خلاف روش سنتى،** يعنى انتقال اطلاعات روى كاغذ، مؤلف يا مدرس **خود را به متن، تصويـر وكاغذ محدود نمىكند**

حالا دوباره صفحهاى جديد ايجاد مى كنيم. اگر قرار باشد يك محتوا را آمــوزش دهيم، بايد در صفحة اول كليــات مربوط به آن را نمايش دهيم. پس باكمك نوار ابزار به تعــداد لازم كليد تعريف كنيد، از LABEL براى نمايش عنوان و از بقيه ابزارها هرطور كه ســليقهتان اســت، صفحه اول را طراحى كنيد. به شــكل 6 توجه كنيد:

شما مىتوانيد در نرمافزارتان

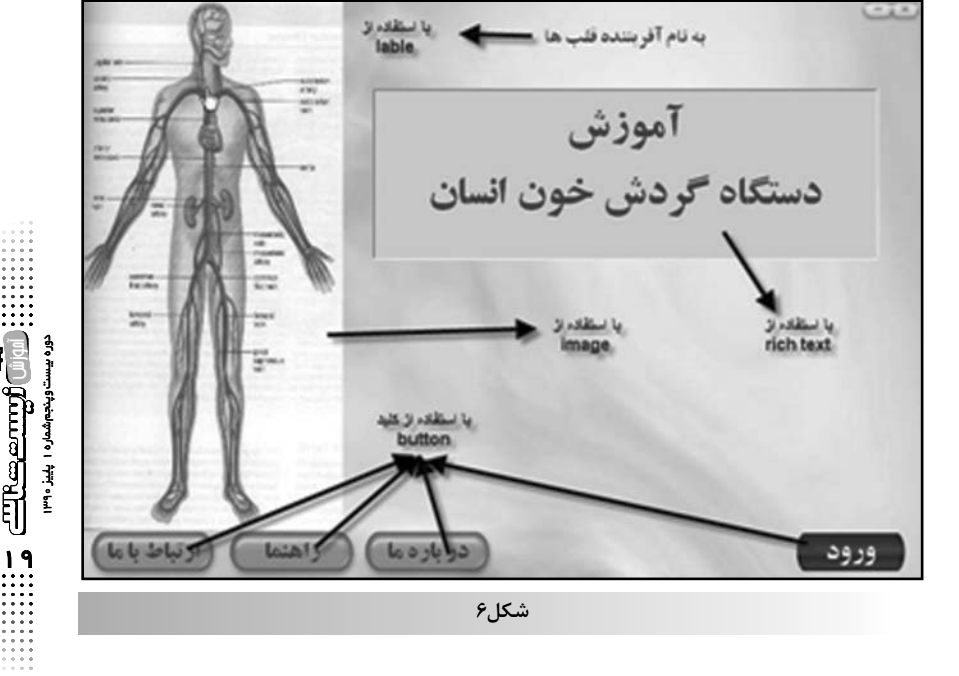

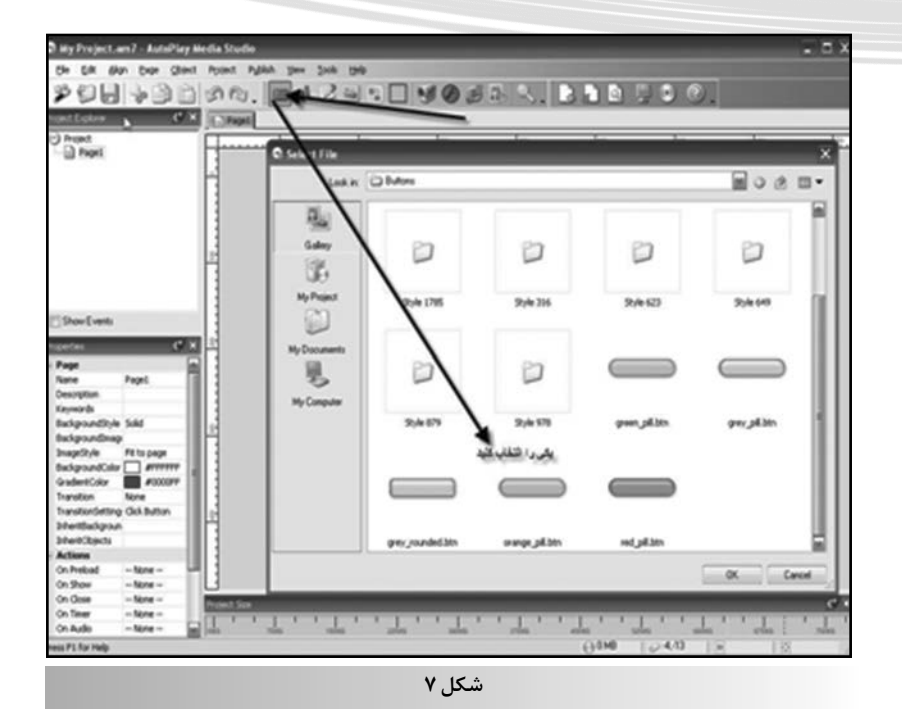

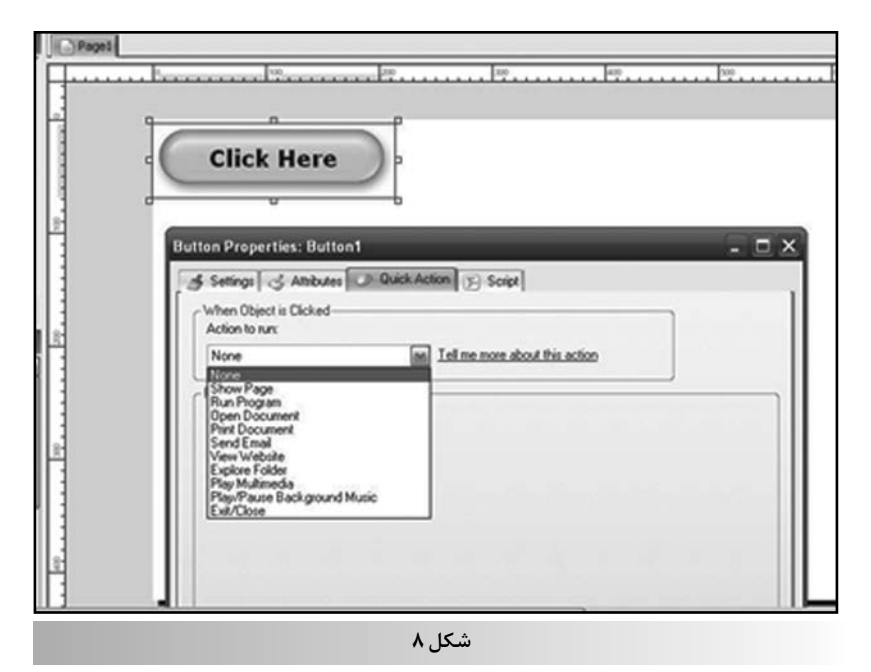

program Run را انتخــاب كنيــد درايــن صورت نرمافزار از شــما مســير برنامهتان را خواهد پرســيد. روى دكمه ok كليك كنيد. براى نمايش كلية كارهايى كه انجام دادهايد، مىتوانيــد در نوار ابزار وظيفــه روى آيكون مانيتور (prewio) كليك كنيد. ســربرگ script: تا زمانى كه كاملا به

اين دكمه ببريد، آن توضيح ظاهر خواهد شد. در ســربرگ Action Quick فهرست كر كرهاى را باز كنيد. درصورتى كه مى خواهيد باكليك روىدكمه صفحه خاصى باز شــود. را انتخــاب كنيد. اگر با كليك , Show page روى دكمه مىخواهيد فيلم يا فلش ياعكس ياهربرنامهاى كه موردنظرتان است، باز شود هر تعداد صفحه كــه لازم داريد و به هر صورتى كــه تمايل داريد، طراحى كنيد. نرمافزار در همه حال اين امكان را به شــما مىدهد كــه از عكسها، رنگها وهــرپسزمينهاى كه تمايل داريد به نحو مطلوب استفاده كنيد.

# اضافه كردن دكمه

دكمــه يكــى از مهمتريــن و اساسىترين اشياى موجود در Auto play است كه براى انجام دستورهاى اصلــى، ماننــد يــك فايل اســتفاده مىشود براى اضافه كردن يك دكمه از منوىobject روى گزينة Button كليك كنيد. همچنين براى اين كار از روى نــوار وظيفــه روى آيكون آن كليك كنيد. صفحهاى مانند شكل 7 باز مى شود.

حالا در صفحة باز شدهروىيكى از مــوارد كليك كنيــد درصورتىكه دكمة موردنظر خــود را يافتيد، روى ok كليك كنيد. در صورتى كه روى دكمــه دوباركليك كنيــد، يا پس از كليك راست كردن روى properties كليــك كنيد در پنجرة باز شــده، در ســربرگ setting روى دكمة Font كليك كنيد و از قسمت فونت، فونت Arial را انتخــاب كنيــد، روى ok كليك و در قســمت text متن خود را جانشــين متن موجود كنيد. رنگ نوشتههاى آن نيز قابل تغيير است.

اكنون به سربرگ Attributes برويد. در قســمت cursor، Arrow را به hand تغيير دهيد. در قســمت Tooltip هــر توضيحى كــه لازم مىدانيد براى دكمة موردنظر خود بنويسيد. هنگامىكه درنرمافزار،موسراروى

دورهآقاز بيستوپنجمشمارهیست وپنجم شماره ۱ پلیز ۱۳۹۰ السعطتك 1 پاييز 1390

20

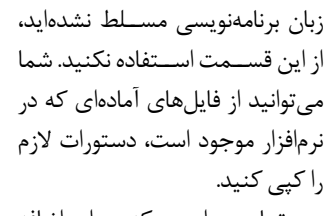

تمام مــواردى كه بــراى اضافه كردن دكمه ذكر شده، درمورد عكس،<br>فيلم، فلش و ... صدق مى كنند.

در نرمافــزار آمــوزش دســتگاه گــردش خون پــس از كليــك روى دكمهٔ ورود، صفحهاى مانند شـــكل ۹<br>ظاهر مىشود:

سپس باكليك روى قسمت فيلم و انيميشن صفحهاي مانند شكل ۱۰ ظاهرمىشود:

# **فلش: اضافـه كردن عكـس، فيلم يا**

از روى نــوار وظيفــه روى ideo .flash .image آيكونهــاى به ترتيب كليك كنيد. با كليك روى browser مىتوانيدآنهارا بهپروژهتان اضافه كنيد. براى اضافه كردن هرنوع دستورى به آنها دوبار روى آنها كليك كنيد تــا صفحة خصوصيــات آن باز شــود. حالا درست مطابق آنچه براى دستورهاى دكمه بيان شد مىتوانيد<br>به آنها برنامه بدهيد.

فرامــوش نكنيد كــه قبلا همة برنامههايتان را آمادهكرده باشيد. اگر از اتمــام پروژهتان مطمئن شــدهايد، روى نوار وظيفه در قســمت آيكون<br>build)cd(كليك كنيد.

Continue را انتخــاب كنيــد؛ پنجــرهاى ماننــد شــكل ۱۳ ظاهر<br>مىشود:

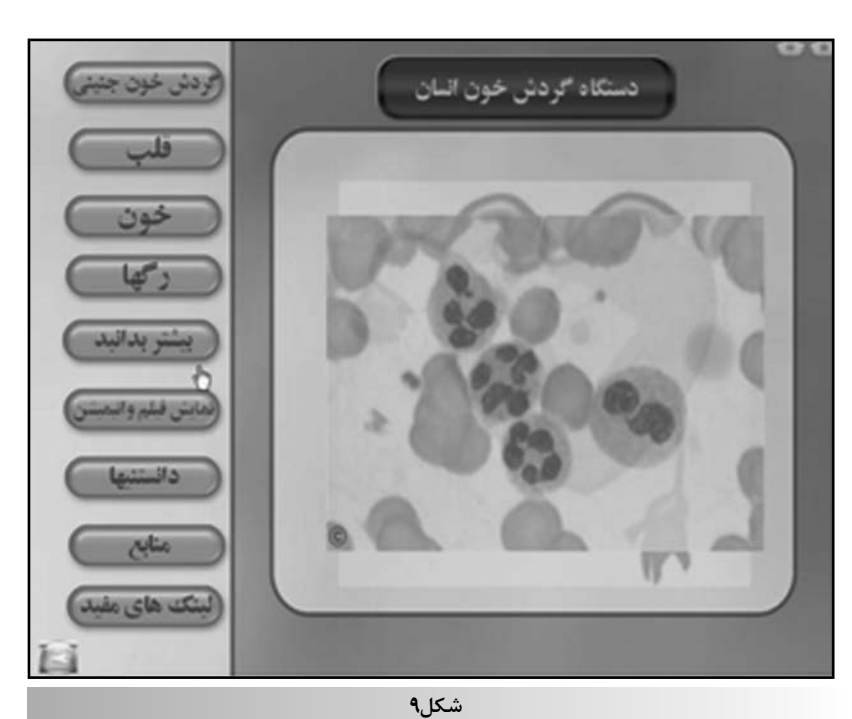

آناتومی قلب ł, د ده در حبن لبوش<br>در کاربویست کال باشد. كليب تشريح قلب دستگاه کردش خون نمای قلب B فبلم ندريس

**شكل10** My Project.am7 - AutoPlay Media Stu 2001-3000 = 42 = 500 KQ **O** Flash I .<br>تشقه کردن علم ينبقه عرين فتن True<br>True<br>Amin  $\frac{25}{110}$ <u>wa kata matangan sensa </u>  $\frac{1}{2} \left| \frac{1}{2} \right| \left| \frac{1}{2} \right| \left| \frac{1}{2} \right| \left| \frac{1}{2} \right| \left| \frac{1}{2} \right| \left| \frac{1}{2} \right| \left| \frac{1}{2} \right| \left| \frac{1}{2} \right| \left| \frac{1}{2} \right| \left| \frac{1}{2} \right| \left| \frac{1}{2} \right| \left| \frac{1}{2} \right| \left| \frac{1}{2} \right| \left| \frac{1}{2} \right| \left| \frac{1}{2} \right| \left| \frac{1}{2} \right| \left| \frac$  $\mathbf{1}$  $\mathbf{1}$  $\mathbf{1}$ (2) 25, 118 **شكل 11**

آوزش دوره بیست وپنجم شماره ۱ پلیز ۱۳۹۰ بيستوپنجمشماره1 پاياز 1390<br>1

**P** 1

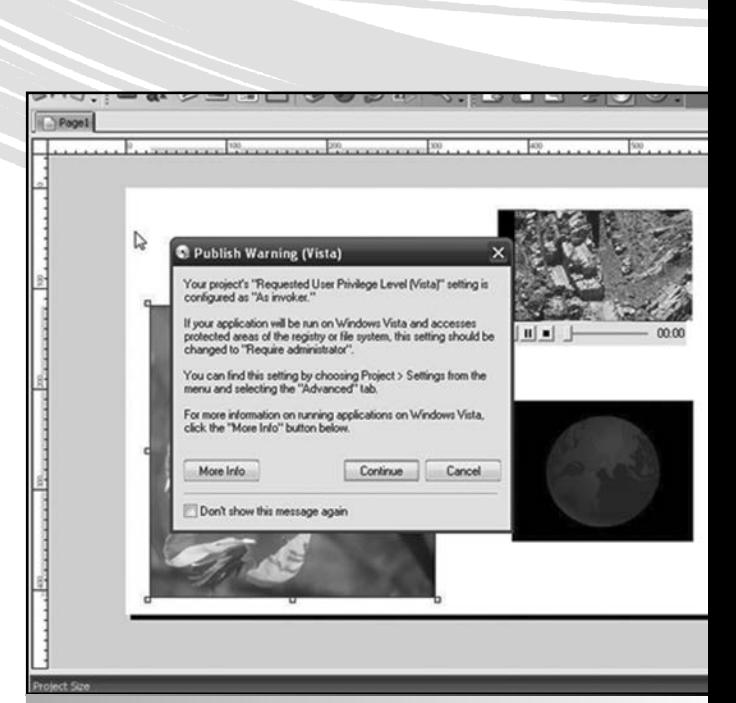

**شكل12**

را انتخــاب كنيد CD را در رايانهتان قرار ( دهيد. پروژه شما آماده است. موفق باشيد.

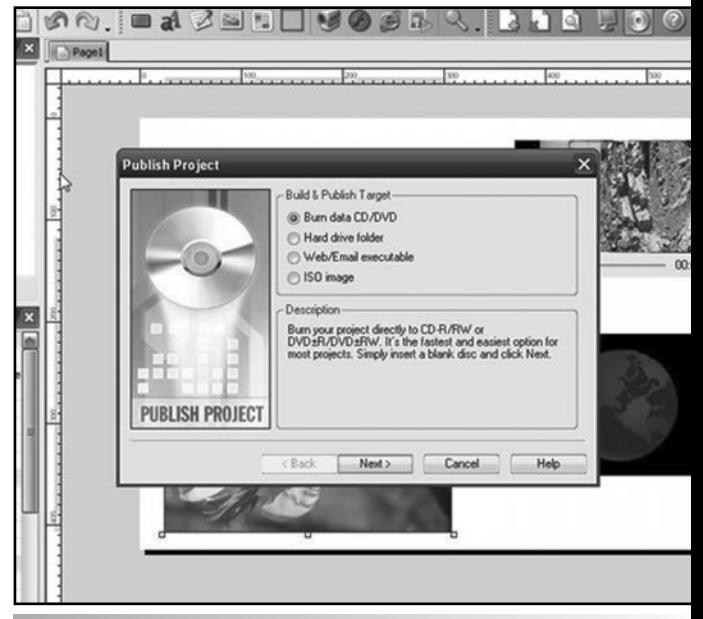

**شكل13**

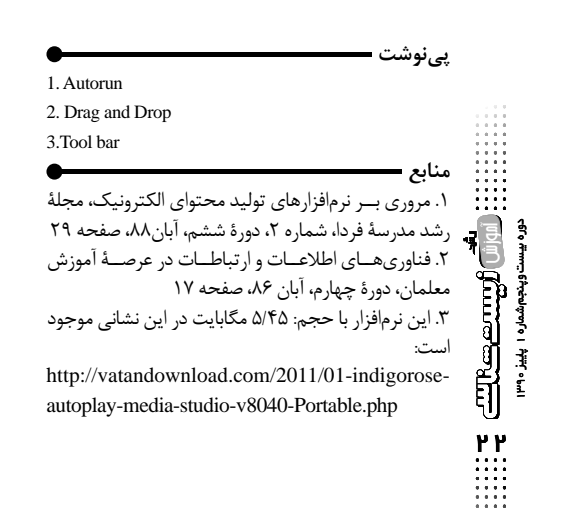

**چرا بعضي از ميوهها پس ازپوستكندن قهوهاي رنگ ميشوند؟** توزبه

**شهره سليمي** كارشناس آزمايشگاه و مدرس انجمن زيستشناسي پژوهشسراي دانشآموزي محمدبن زكرياي رازي salimi\_sh@yahoo.com

# **دانشآموزانشركتكننده درآزمايش:**

فاطمه صاحبــي، فاطمه بصام، مريــم زبرجدي، فاطمه سبزيان،مهساخداجو

## **چكيده**

**گياهـانوقطعاتآنها،مثلميـوه، دانه وبرگهاحتي هنگام جداشـدن ازگيـاه هنوززندهانـد وتنفسميكنند. تنفسهوازيشاملسه مرحله است:** 

- **گليكوليز**
- **چرخة كربس**
- **زنجيرةانتقالالكترون**

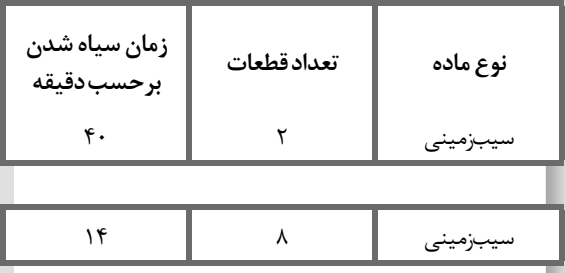

**زنجيـرةانتقـال الكترون درگياهان از سـه مسـير به نامهايسيتوكروميوپليفنلاكسيدازومسير آسكوربيك اكسيدازانجام ميپذيرد. دومينمسير به نام مسير پلي فنل اكسيداز در هنگام قطعهقطعه كردن يا پوستكندن افزايش مييابـدكه طيآنفنلهاياتركيبـاتفنلياز طريقآنزيم پليفنلاكسيدازبهكينونهاتبديلميشوندوايجادكينون سـبب قهوهايشدنگياهميشـود. در حالت عاديبه علت جداييآنزيمهاازفنلهاعملاكسيدشدنصورتنميگيرد، وليدر حالت قطعهقطعه شـدن نه فقط ايـن جداييازبين ميرود، بلكه تماسگياهبا اكسـيژننيز بيشـتر و درنتيجه مسير پليفنلاكسيدازفعالتر ورنگقهوه ميشود.**